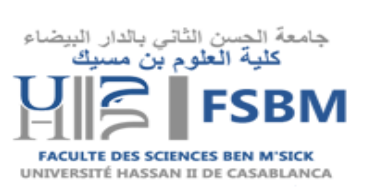

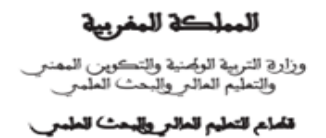

## **Guide de connexion au compte ENT à l'usage des étudiants**

## **1.**Pour se connecter à votre compte utilisateur ENT, rendez-vous sur le portail ent.univh2c.ma. (Voir la figure ci-dessous)

Royaume du Maroc

Ministère de l'Education nationale,

Ministere de l'Education nationale,<br>de la Formation Professionnelle, de l'enseignement<br>Supérieur et de la Recherche Scientifique

Département de l'Enseignement Supérieur<br>et de la Recherche Scientifique

J.

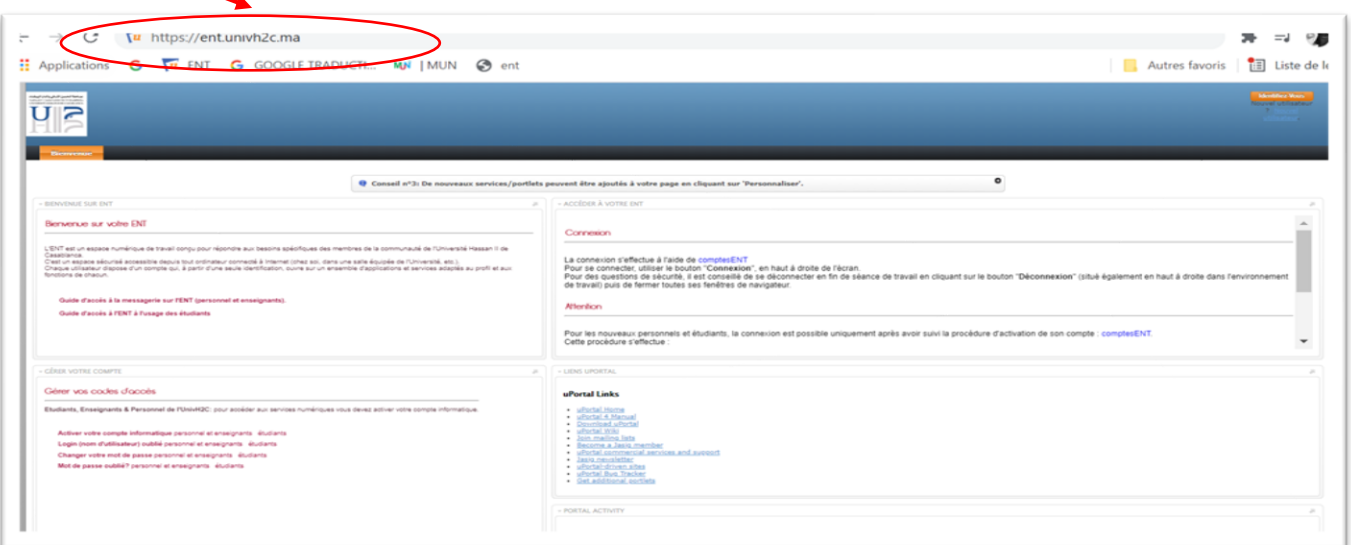

## **2.** Cliquez sur le bouton « **Identifiez -vous** » en haut à droite de l'écran. (Voir la figure ci-dessous)

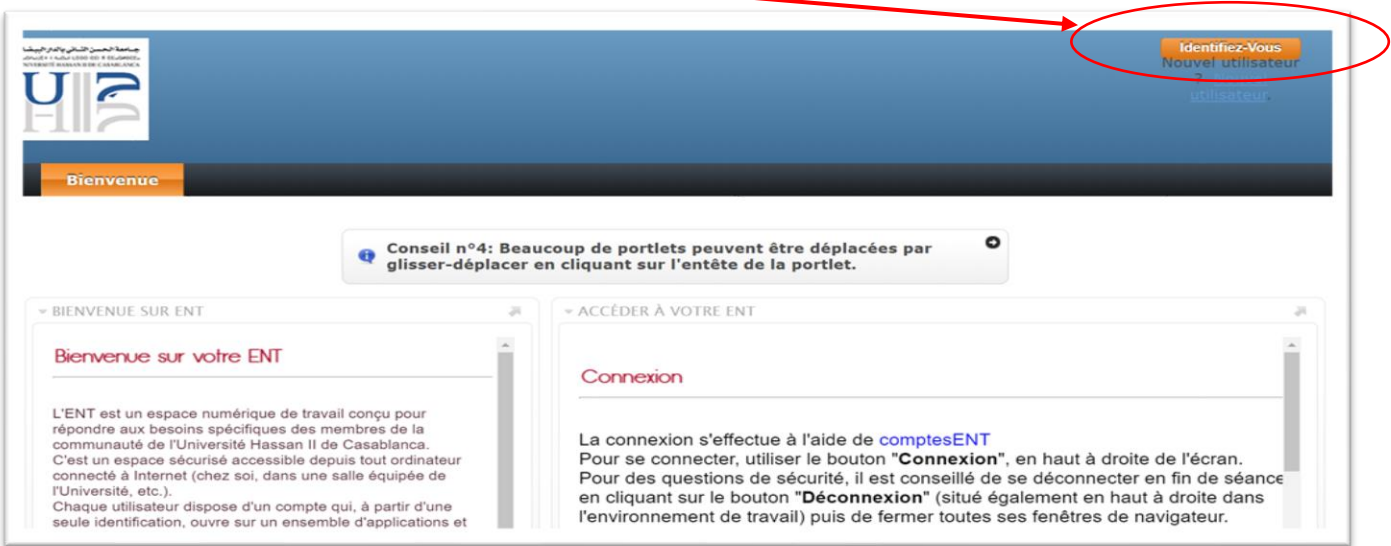

• La page d'authentification centrale (CAS) de l'université s'ouvre.

**3.** Saisissez votre identifiant **[prenom.nom-etu]** et votre mot de passe puis cliquez sur « **se**

**connecter** ». (Voir la figure ci-dessous)

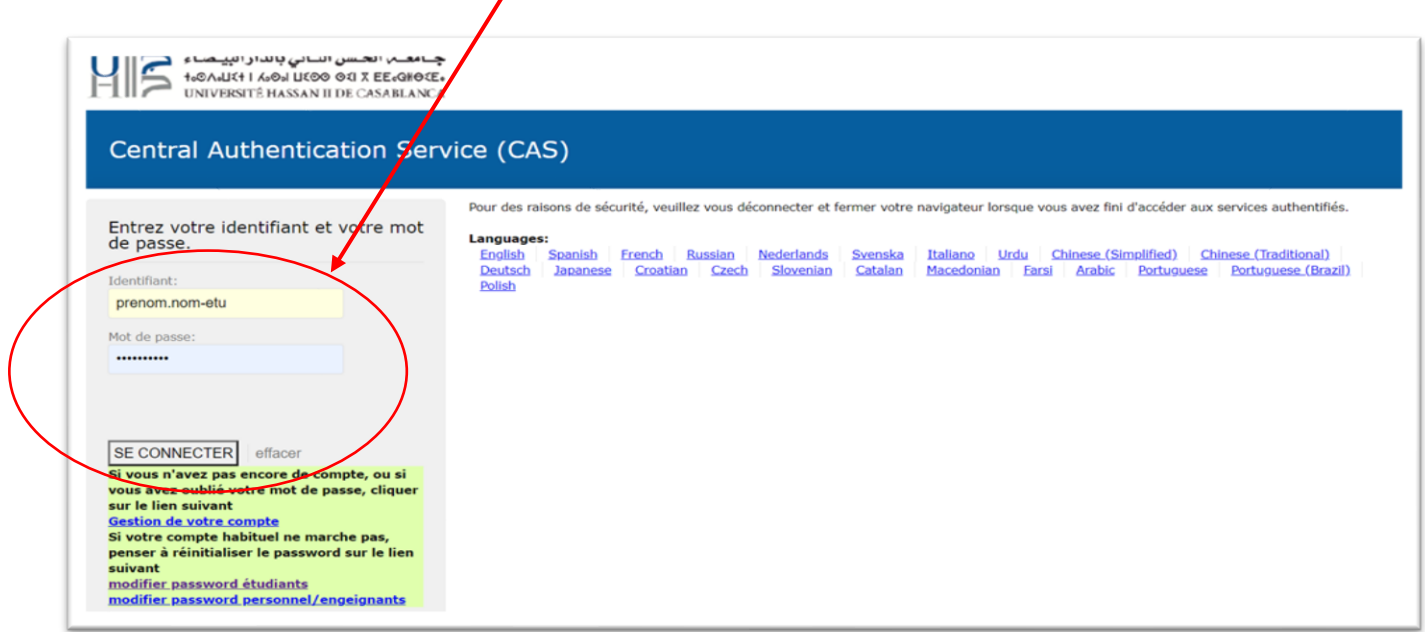